ФИО: Максимов Алексей Борисовични СТЕРСТВО НАУКИ И ВЫСШЕГО ОБРАЗОВАНИЯ РОССИЙСКОЙ ФЕДЕРАЦИИ Уникальный программный ключ:<br>Rab18041336025e940cRePettBHQe государственное автономное образовательное учреждение высшего образования «МОСКОВСКИЙ ПОЛИТЕХНИЧЕСКИЙ УНИВЕРСИТЕТ» Документ подписан простой электронной подписью Информация о владельце: Должность: директор департамента по образовательной политике Дата подписания: 02.11.2023 11:02:43 8db180d1a3f02ac9e60521a5672742735c18b1d6

Факультет информационных технологий

## **УТВЕРЖДАЮ**

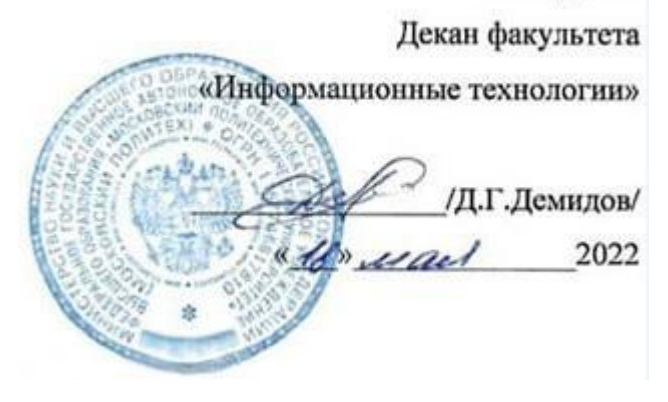

# **РАБОЧАЯ ПРОГРАММА ДИСЦИПЛИНЫ**

## **«Растровая и векторная графика»**

Направление подготовки/специальность **09.03.02 Информационные системы и технологии**

Профиль/специализация

**Автоматизированные системы обработки информации и управления Информационные системы умных пространств Информационные технологии в медиаиндустрии и дизайне Программное обеспечение игровой компьютерной индустрии Технологии дополненной и виртуальной реальности**

> Квалификация **Бакалавр**

Формы обучения **Очная**

Москва, 2022 г.

## **Разработчик(и):**

ст. преподаватель кафедры ст. преподаватель кафедры<br>«Информатика и информационные технологии» */ Делени / А.М. Демидова* /

**Согласовано:** Заведующий кафедрой «Информатика и информационные технологии», «Информатика и информационные технологии», и при должников / Е.В. Булатников /

# **Содержание**

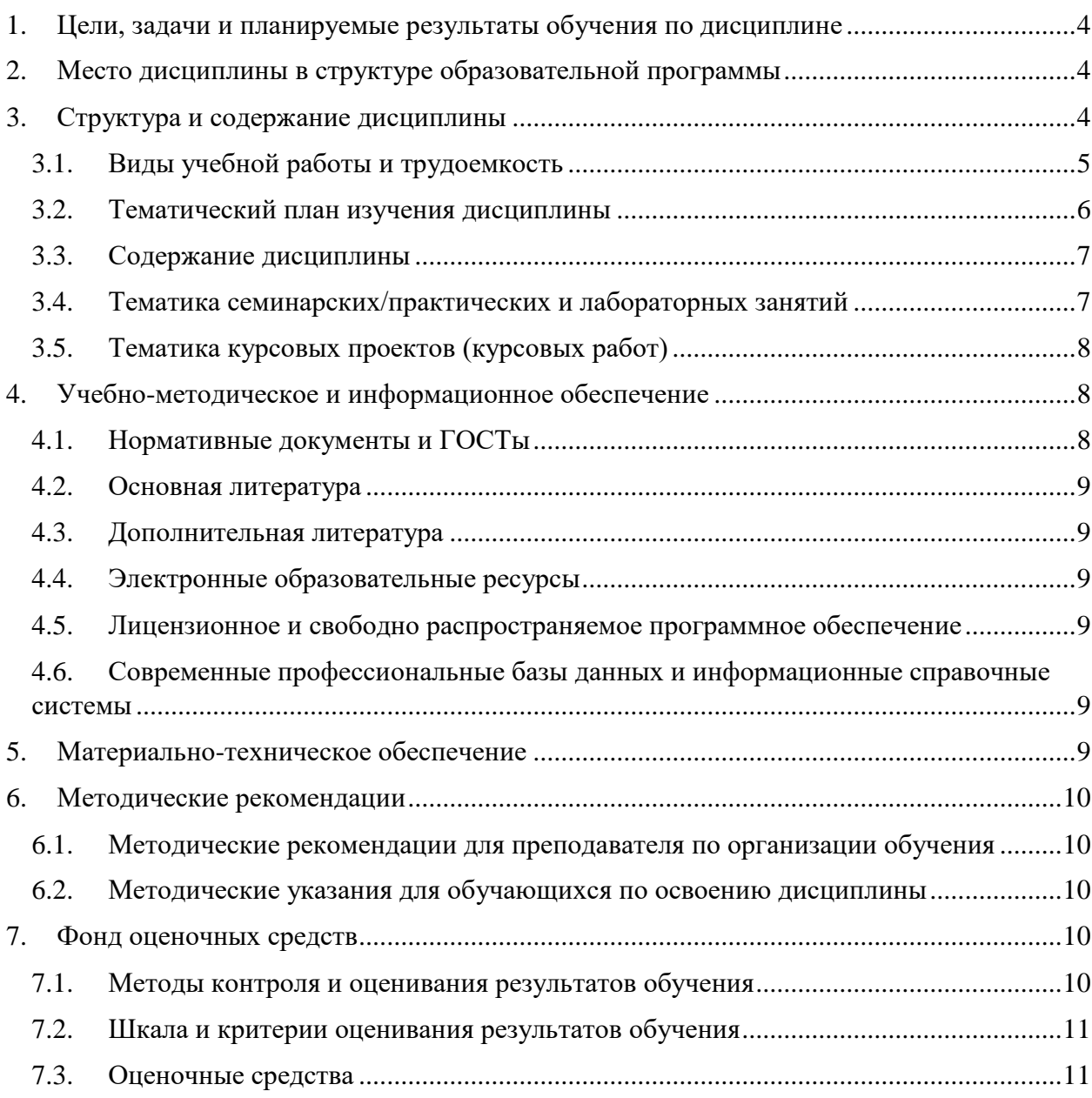

## <span id="page-3-0"></span>**1. Цели, задачи и планируемые результаты обучения по дисциплине**

**Целью** освоения дисциплины «Растровая и векторная графика» является формирование у обучающихся практических навыков подготовки и обработки растровой и векторной графики.

К основным **задачам** освоения дисциплины следует отнести:

- изучение способов представления цифровых изображений растровой графики;
- изучение способов представления цифровых изображений векторной графики;
- освоение методов обработки растровой графики;
- освоение методов обработки векторной графики;
- изучение основных программных средств работы с различными форматами изображений.

Обучение по дисциплине «Растровая и векторная графика» направлено на формирование у обучающихся следующих компетенций:

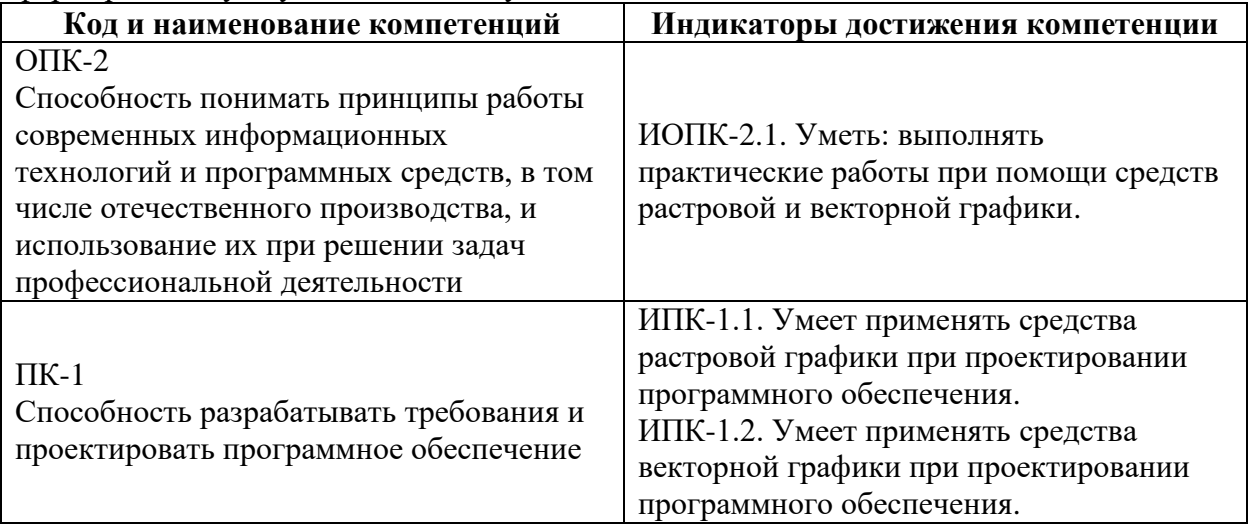

## <span id="page-3-1"></span>**2. Место дисциплины в структуре образовательной программы**

Дисциплина относится к модулю «Базовые информационные технологии» обязательной части Блока 1. Дисциплины (модули) учебного плана программы бакалавриата.

Изучение данной дисциплины базируется на следующих дисциплинах:

- Инструменты визуализации данных;
- Веб-программирование и дизайн;
- Цифровые методы обработки информации;
- Проектирование интерфейсов информационных систем.

Основные положения дисциплины должны быть использованы в дальнейшем при изучении следующих дисциплин:

- Проектирование и дизайн медиаприложений;
- Производственная практика (проектно-технологическая);
- Производственная практика (преддипломная).

#### <span id="page-3-2"></span>**3. Структура и содержание дисциплины**

Общая трудоемкость дисциплины составляет 4 зачетные единицы (144 часа).

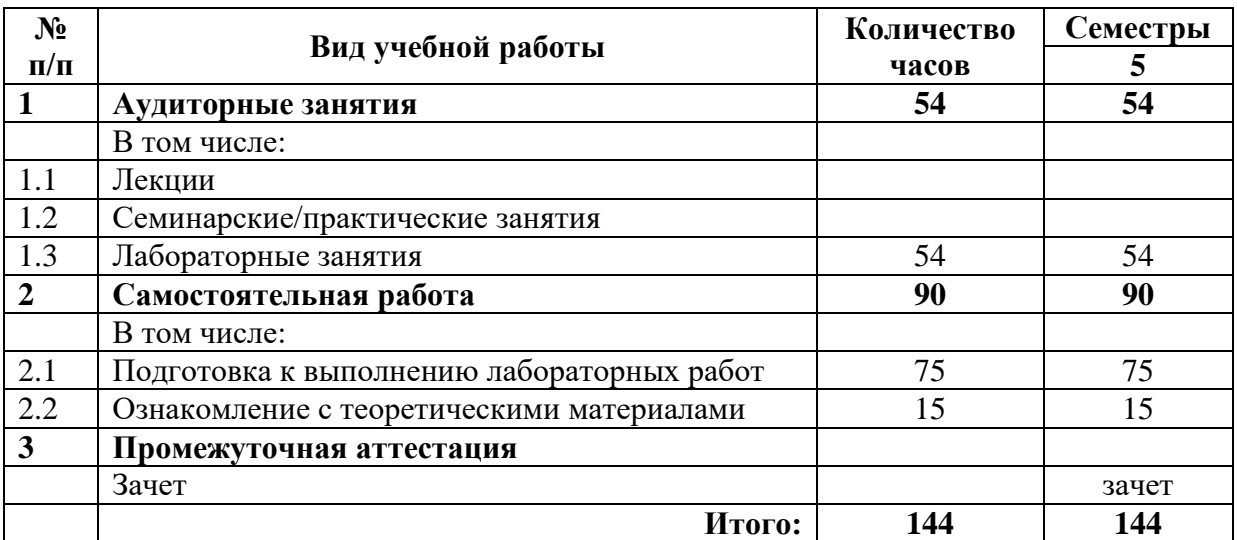

## <span id="page-4-0"></span>**3.1. Виды учебной работы и трудоемкость**

# <span id="page-5-0"></span>**3.2. Тематический план изучения дисциплины**

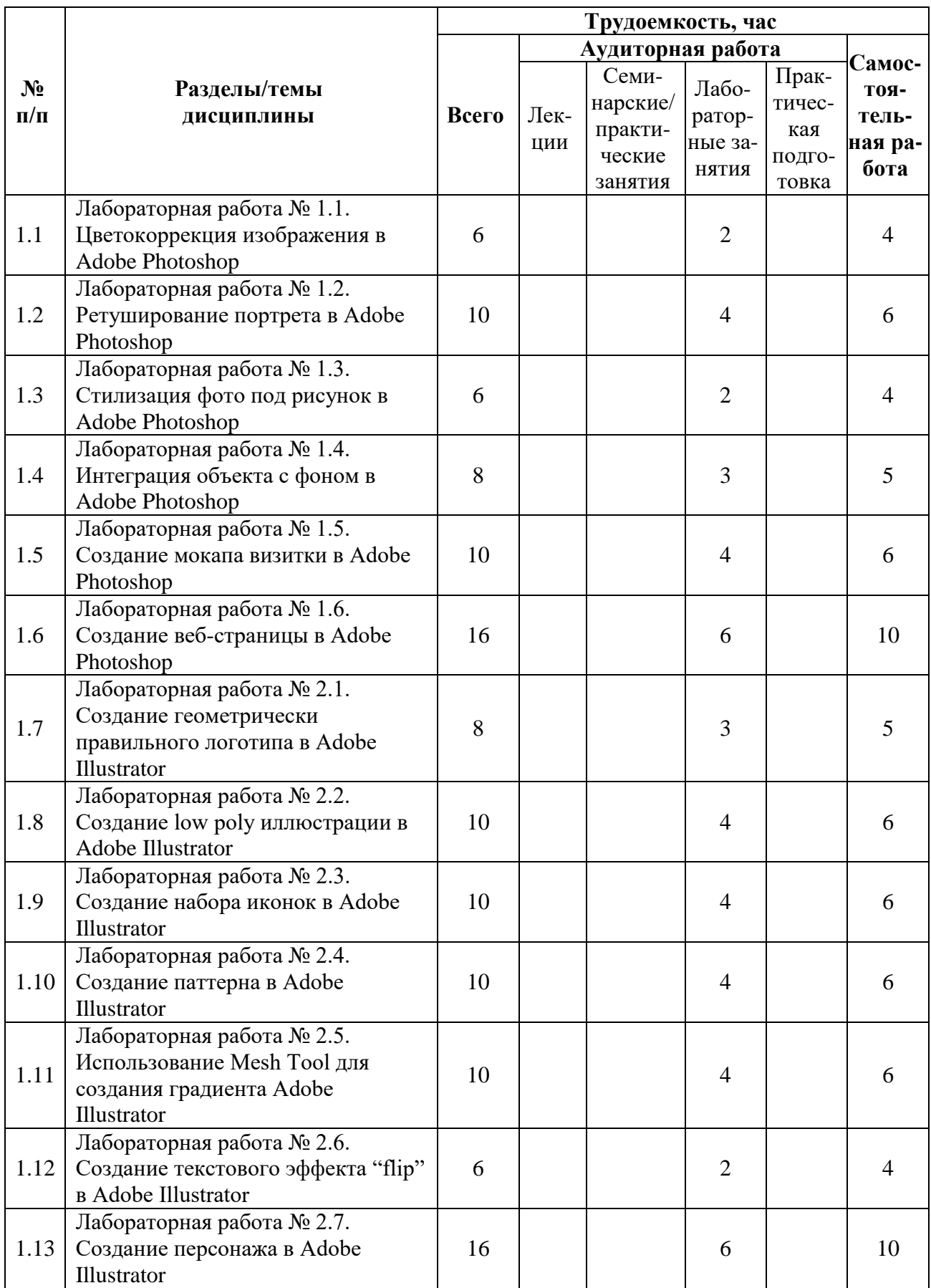

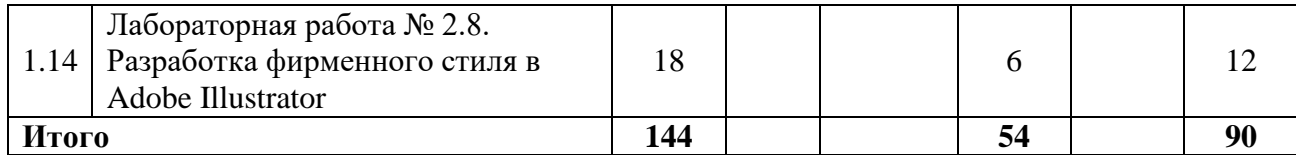

#### <span id="page-6-0"></span>**3.3. Содержание дисциплины**

- Цветокоррекция изображения в Adobe Photoshop
- $-$  Ретуширование портрета в Adobe Photoshop
- Стилизация фото под рисунок в Adobe Photoshop
- Интеграция объекта с фоном в Adobe Photoshop
- Создание мокапа визитки в Adobe Photoshop
- Создание веб-страницы в Adobe Photoshop
- Создание геометрически правильного логотипа в Adobe Illustrator
- Создание low poly иллюстрации в Adobe Illustrator
- Создание набора иконок в Adobe Illustrator
- Создание паттерна в Adobe Illustrator
- Использование Mesh Tool для создания градиента Adobe Illustrator
- Создание текстового эффекта "flip" в Adobe Illustrator
- Создание персонажа в Adobe Illustrator
- Разработка фирменного стиля в Adobe Illustrator

#### <span id="page-6-1"></span>**3.4. Тематика семинарских/практических и лабораторных занятий**

3.4.1. Семинарские/практические занятия

Семинарские и практические занятия не предусмотрены.

#### 3.4.2. Лабораторные занятия

#### **Лабораторная работа № 1.1. Цветокоррекция изображения в Adobe Photoshop**

В данной работе рассмотрено, как цвета взаимодействуют друг с другом, как можно добавить нужный тон в фотографию, как сделать выборочную коррекцию цвета, с помощью чего можно проверить, какой оттенок преобладает на изображении, в каком цветовом режиме лучше проверять преобладание цветов на фотографии.

#### **Лабораторная работа № 1.2. Ретуширование портрета в Adobe Photoshop**

В данной работе рассмотрено, как ретушировать портреты людей, с помощью каких инструментов можно убрать дефекты с кожи, какие фильтры можно использовать для ретуширования фото.

#### **Лабораторная работа № 1.3. Стилизация фото под рисунок в Adobe Photoshop**

В данной работе рассмотрено, с помощью каких средств и фильтров можно стилизовать фотографию под рисунок, как скорректировать контрастность изображения, как применять некоторые режимы наложения.

### **Лабораторная работа № 1.4. Интеграция объекта с фоном в Adobe Photoshop**

В данной работе рассмотрено, как выделить объект на фото, с помощью каких инструментов можно вырезать объект из фотографии, как произвести цветокоррекцию изображения.

#### **Лабораторная работа № 1.5. Создание мокапа визитки в Adobe Photoshop**

В данной работе рассмотрен процесс создания мокапа, а именно, преобразование объекта в смарт-объект, добавление слой-маски, а также приведен пример создания простой визитки и её наложение на созданный ранее мокап.

#### **Лабораторная работа № 1.6. Создание веб-страницы в Adobe Photoshop**

В данной работе рассмотрен процесс создания оформления веб-страницы, начиная от расстановки направляющих, создания, редактирования и выравнивания фигур, группировки слоёв, заканчивая созданием градиентов, работой со стилями слоя, а также работой с масками.

#### **Лабораторная работа № 2.1. Создание геометрически правильного логотипа в Adobe Illustrator**

В данной работе рассмотрена установка направляющих и сетки, настройка привязки объектов к сетке, создание, редактирование и выравнивание геометрических фигур, проверка фигуры на имеющиеся дефекты, а также экспорт готового изображения.

#### **Лабораторная работа № 2.2. Создание low poly иллюстрации в Adobe Illustrator**

В данной работе рассмотрено, каким образом можно создавать «полигоны», как группировать объекты, каким образом захватывать цвет с изображения.

#### **Лабораторная работа № 2.3. Создание набора иконок в Adobe Illustrator**

В данной работе рассмотрено, как создавать фигуры и редактировать их опорные точки, как отражать элементы, как работает «обработка контуров».

#### **Лабораторная работа № 2.4. Создание паттерна в Adobe Illustrator**

В данной работе рассмотрено, как создается паттерн, какие его параметры можно настроить, как редактировать и применять уже готовый паттерн.

### **Лабораторная работа № 2.5. Использование Mesh Tool для создания градиента Adobe Illustrator**

В данной работе рассмотрено, как создается сетка для градиента, как присвоить цвет опорной точке сетчатого градиента, а также как создается тень для объекта.

**Лабораторная работа № 2.6. Создание текстового эффекта "flip" в Adobe Illustrator**

В данной работе рассмотрено, как преобразовать текст в кривые, как создается переход между двумя объектами, как накладывается градиент на объект.

#### **Лабораторная работа № 2.7. Создание персонажа в Adobe Illustrator**

В данной работе обучающемуся предлагается создать персонажа или автопортрет в выбранном стиле с помощью изученных ранее инструментов.

#### **Лабораторная работа № 2.8. Разработка фирменного стиля в Adobe Illustrator**

В данной работе приведены примеры разработанных брендбуков, а обучающемуся предлагается составить и заполнить бриф, собрать мудборд, а также разработать брендбук с предложенными элементами фирменного стиля.

#### <span id="page-7-0"></span>**3.5. Тематика курсовых проектов (курсовых работ)**

Курсовые проекты не предусмотрены.

# <span id="page-7-1"></span>**4. Учебно-методическое и информационное обеспечение**

## **4.1. Нормативные документы и ГОСТы**

<span id="page-7-2"></span>1. Федеральный закон от 29 декабря 2012 года No 273-ФЗ «Об образовании в Российской Федерации» (с изменениями и дополнениями);

2. Федеральный государственный образовательный стандарт высшего образования - бакалавриат по направлению подготовки 09.03.02 Информационные системы и технологии, утвержденный Приказом Министерства образования и науки РФ от 19 сентября 2017 г. N 929 "Об утверждении федерального... Редакция с изменениями N 1456 от 26.11.2020;

3. Приказ Министерства образования и науки РФ от 05 апреля 2017 г. No 301 «Об утверждении Порядка организации и осуществления образовательной деятельности по образовательным программам высшего образования – программам бакалавриата, программам специалитета, программам магистратуры.

## **4.2. Основная литература**

<span id="page-8-0"></span>1. Компьютерная графика : учебное пособие / Д. В. Горденко, Д. Н. Резеньков, С. В. Сапронов, Н. В. Гербут. — Москва : Ай Пи Ар Медиа, 2022. — 91 c. — ISBN 978-5- 4497-1694-1. — Текст : электронный // Цифровой образовательный ресурс IPR SMART : [сайт]. — URL: https://www.iprbookshop.ru/122430.html (дата обращения: 05.08.2022).

2. Компьютерная и проектная графика. Программный пакет Adobe Photoshop : учебное пособие / Е. И. Смородина. — Омск : Омский государственный технический университет, 2022. — 81 с. — ISBN 978-5-8149-3473-4. — Текст : электронный //<br>Пифровой образовательный ресурс IPR SMART : [сайт]. — URL: Цифровой образовательный ресурс IPR SMART : [сайт]. — URL: https://www.iprbookshop.ru/131200.html (дата обращения: 05.08.2022).

3. Обработка растровых изображений в Adobe Photoshop : учебное пособие / А. Н. Божко. — 3-е изд. — Москва, Саратов : Интернет-Университет Информационных Технологий (ИНТУИТ), Ай Пи Ар Медиа, 2020. — 319 c. — ISBN 978-5-4497-0335-4. — Текст : электронный // Цифровой образовательный ресурс IPR SMART : [сайт]. — URL: https://www.iprbookshop.ru/89450.html (дата обращения: 05.08.2022).

4. Основы работы в Adobe Photoshop CS5 : учебное пособие / В. П. Молочков. — 3-е изд. — Москва, Саратов : Интернет-Университет Информационных Технологий (ИНТУИТ), Ай Пи Ар Медиа, 2020. — 261 c. — ISBN 978-5-4497-0345-3. — Текст : электронный // Цифровой образовательный ресурс IPR SMART : [сайт]. — URL: https://www.iprbookshop.ru/89459.html (дата обращения: 05.08.2022).

## **4.3. Дополнительная литература**

<span id="page-8-1"></span>1. Типографика : учебное пособие / А. В. Кучерова. — Омск : Омский государственный технический университет, 2022. — 144 c. — ISBN 978-5-8149-3460-4. — Текст : электронный // Цифровой образовательный ресурс IPR SMART : [сайт]. — URL: https://www.iprbookshop.ru/131234.html (дата обращения: 05.08.2022).

2. Цифровая фотографика. Борьба с шумом фотографий : учебное пособие для бакалавров / Г. П. Катунин. — Москва : Ай Пи Ар Медиа, 2022. — 387 c. — ISBN 978-5- 4497-1598-2. — Текст : электронный // Цифровой образовательный ресурс IPR SMART : [сайт]. — URL: https://www.iprbookshop.ru/119288.html (дата обращения: 05.08.2022).

3. Графика рисунка : учебное пособие / Э. Р. Камалова, В. В. Хамматова. — Казань : Издательство КНИТУ, 2020. — 108 c. — ISBN 978-5-7882-2951-5. — Текст : электронный // Цифровой образовательный ресурс IPR SMART : [сайт]. — URL: https://www.iprbookshop.ru/120981.html (дата обращения: 05.08.2022).

## **4.4. Электронные образовательные ресурсы**

<span id="page-8-3"></span><span id="page-8-2"></span>https://online.mospolytech.ru/course/view.php?id=8258

## **4.5. Лицензионное и свободно распространяемое программное обеспечение**

- 1. Adobe Photoshop;
- 2. Adobe Illustrator;
- 3. CorelDraw.

## <span id="page-8-4"></span>**4.6. Современные профессиональные базы данных и информационные справочные системы**

Не предусмотрены.

## <span id="page-8-5"></span>**5. Материально-техническое обеспечение**

Компьютерные классы со следующей оснащенностью: столы, стулья, аудиторная доска, использование переносного мультимедийного комплекса (переносной проектор, персональный ноутбук). Персональные компьютеры, мониторы, мышки, клавиатуры. Рабочее место преподавателя: стол, стул.

Лицензионное программное обеспечение: Microsoft Windows 11, Microsoft Office (по программе бесплатного доступа Microsoft Imagine); Adobe Illustrator (по подписке Adobe Creative Cloud); Adobe Photoshop (по подписке Adobe Creative Cloud); CorelDraw X4 (договор № 24/08 от 19.05.2008 г.).

## <span id="page-9-0"></span>**6. Методические рекомендации**

### **6.1. Методические рекомендации для преподавателя по организации обучения**

<span id="page-9-1"></span>Методика преподавания дисциплины «Растровая и векторная графика» предусматривает использование онлайн-курса в системе дистанционного обучения Университета, групповых и индивидуальных консультаций обучающихся, аудиторных занятий в сочетании с внеаудиторной работой с целью формирования и развития профессиональных навыков обучающихся.

Лабораторные работы по дисциплине «Растровая и векторная графика» осуществляются в форме самостоятельной проработки теоретического материала обучающимися; выполнения практического задания; защиты преподавателю лабораторной работы (знание теоретического материала и выполнение практического задания по теме лабораторной работы).

## <span id="page-9-2"></span>**6.2. Методические указания для обучающихся по освоению дисциплины**

Изучение дисциплины осуществляется в соответствии с учебным планом.

На занятиях осуществляется закрепление полученных, в том числе и в процессе самостоятельной работы, знаний. Особое внимание обращается на умение применять полученные знания на практике, в том числе при решении реальных задач, отличающихся от проработанных.

В процессе самостоятельной работы студенты закрепляют и углубляют знания, полученные во время аудиторных занятий, самостоятельно знакомятся с теоретическим материалом, дорабатывают лабораторные работы, готовятся к текущему контролю и промежуточной аттестации.

Текущий контроль осуществляется на аудиторных занятиях в виде защиты лабораторных работ. Критериями оценки результатов являются:

уровень освоения теоретического материала;

 уровень владения практическими навыками (в виде вопросов по процессу выполнения лабораторных работ);

 умения обучающегося использовать теоретические знания при выполнении практических задач (в виде дополнительных заданий);

сформированность компетенций;

оформление материала в соответствии с требованиями.

Промежуточный контроль осуществляется на зачете в форме итоговой работы в системе дистанционного обучения Университета, включающей задания, основанные на изученных лабораторных работах.

## <span id="page-9-4"></span><span id="page-9-3"></span>**7. Фонд оценочных средств**

## **7.1. Методы контроля и оценивания результатов обучения**

В процессе обучения используются следующие оценочные формы самостоятельной работы студентов, оценочные средства текущего контроля успеваемости и промежуточных аттестаций: **лабораторные работы**, **зачёт**.

#### **7.2. Шкала и критерии оценивания результатов обучения**

<span id="page-10-0"></span>К промежуточной аттестации допускаются только студенты, выполнившие все виды учебной работы, предусмотренные рабочей программой по дисциплине «Растровая и векторная графика».

7.2.1. Критерии оценки ответа на зачёте

(формирование компетенций — ОПК-2, ПК-1)

### **«Зачтено»:**

Выполнены все виды учебной работы, предусмотренные учебным планом. Обучающийся демонстрирует прочные теоретические знания, практические навыки, владеет терминами, делает аргументированные выводы и обобщения, приводит примеры, оперирует приобретенными знаниями, умениями, навыками, применяет их в ситуациях повышенной сложности. При этом могут быть допущены незначительные ошибки, неточности, затруднения при аналитических операциях, переносе знаний и умений на новые, нестандартные ситуации, которые обучающийся может исправить при коррекции преподавателем.

#### **«Не зачтено»:**

Не выполнен один или более видов учебной работы, предусмотренных учебным планом. Обучающийся демонстрирует незнание теоретических основ предмета, отсутствие практических навыков, не умеет делать аргументированные выводы и приводить примеры, не владеет терминами, проявляет отсутствие логичности и последовательности изложения, делает ошибки, которые не может исправить даже при коррекции преподавателем, отказывается отвечать на дополнительные вопросы, допускает значительные ошибки, испытывает значительные затруднения при оперировании знаниями и умениями при их переносе на новые ситуации.

7.2.2. Критерии оценки работы обучающегося на лабораторных занятиях:

(формирование компетенций — ОПК-2, ПК-1)

«5» (отлично): выполнены все практические задания, предусмотренные лабораторными работами, обучающийся четко и без ошибок ответил на все контрольные вопросы, проявил творческий подход при выполнении заданий, смог выполнить дополнительные задания.

«4» (хорошо): выполнены все практические задания, предусмотренные лабораторными работами, обучающийся с корректирующими замечаниями преподавателя ответил на все контрольные вопросы, проявил творческий подход при выполнении заданий, смог частично выполнить дополнительные задания.

«3» (удовлетворительно): выполнены все практические задания, предусмотренные лабораторными работами, с замечаниями преподавателя; обучающийся ответил на все контрольные вопросы с замечаниями, дополнительные задания выполнены с замечаниями.

«2» (неудовлетворительно): обучающийся не выполнил или выполнил неправильно практические задания, предусмотренные лабораторными работами, обучающийся ответил на контрольные вопросы с ошибками или не ответил на контрольные вопросы, дополнительные задания выполнены неверно или не выполнены.

#### <span id="page-10-1"></span>**7.3. Оценочные средства**

7.3.1. Текущий контроль

Текущий контроль осуществляется на аудиторных занятиях в виде защиты лабораторных работ. Лабораторная работа – средство контроля усвоения учебного материала темы, раздела или разделов дисциплины, организованное как учебное занятие в виде демонстрации полученных навыков при решении поставленных практических задач.

Примеры вопросов к защите лабораторных работ (оцениваемые компетенции — ОПК-2, ПК-1).

Лабораторная работа № 1.1. Цветокоррекция изображения в Adobe Photoshop Вопросы к защите лабораторной работы:

- 1. Как сделать выборочную коррекцию цвета?
- 2. С помощью чего можно проверить, какой оттенок преобладает на изображении?
- 3. В каком цветовом режиме лучше проверять преобладание цветов на фотографии?

Лабораторная работа № 1.2. Ретуширование портрета в Adobe Photoshop Вопросы к защите лабораторной работы:

- 1. С помощью каких инструментов можно убрать дефекты с кожи?
- 2. Какие фильтры можно использовать для ретуширования фото?
- 3. Для чего нужен инструмент «заплатка»?

Лабораторная работа № 1.3. Стилизация фото под рисунок в Adobe Photoshop Вопросы к защите лабораторной работы:

- 1. Как скорректировать контрастность изображения?
- 2. Какие фильтры могут помочь в стилизации фото под рисунок?
- 3. Какие режимы наложения вы знаете, как работают эти режимы?

Лабораторная работа № 1.4. Интеграция объекта с фоном в Adobe Photoshop Вопросы к защите лабораторной работы:

- 1. С помощью каких инструментов можно выделить объект на фото?
- 2. С помощью каких инструментов можно произвести цветокоррекцию изображения?
- 3. Как вырезать объект из фотографии?

Лабораторная работа № 1.5. Создание мокапа визитки в Adobe Photoshop Вопросы к защите лабораторной работы:

- 1. Как преобразовать объект в смарт-объект?
- 2. С помощью каких сочетаний клавиш можно вызвать инструмент трансформирования?
- 3. Как добавить слой-маску?

Лабораторная работа № 1.6. Создание веб-страницы в Adobe Photoshop Вопросы к защите лабораторной работы:

- 1. Как добавить направляющие?
- 2. Как выровнять объекты относительно друг друга?
- 3. Как добавить стили слоя?

Лабораторная работа № 2.1. Создание геометрически правильного логотипа в Adobe Illustrator

Вопросы к защите лабораторной работы:

1. Какую клавишу надо зажать при трансформировании, чтобы фигура изменялась относительно своего центра?

- 2. Как установить направляющие и показать сетку?
- 3. Какое сочетание клавиш повторяет последнее совершённое действие?

Лабораторная работа № 2.2. Создание low poly иллюстрации в Adobe Illustrator Вопросы к защите лабораторной работы:

- 1. Каким инструментом можно создать «полигоны»?
- 2. Каким сочетанием клавиш можно сгруппировать объекты?
- 3. Каким инструментом можно «захватить» цвет с изображения?

Лабораторная работа № 2.3. Создание набора иконок в Adobe Illustrator Вопросы к защите лабораторной работы:

- 1. С помощью каких инструментов можно редактировать опорные точки фигуры?
- 2. Как работает «обработка контуров»?
- 3. Как отразить элемент по вертикальной оси?

Лабораторная работа № 2.4. Создание паттерна в Adobe Illustrator Вопросы к защите лабораторной работы:

- 1. Как какую панель нужно добавить объект, чтобы получить паттерн?
- 2. Как открыть настройки готового паттерна?
- 3. Какие параметры можно настроить для готового паттерна?

Лабораторная работа № 2.5. Использование Mesh Tool для создания градиента Adobe Illustrator

Вопросы к защите лабораторной работы:

- 1. Каким инструментом создается сетка для будущего градиента?
- 2. Как присвоить цвет опорной точке сетчатого градиента?
- 3. Как создать тень для объекта?

Лабораторная работа № 2.6. Создание текстового эффекта "flip" в Adobe Illustrator Вопросы к защите лабораторной работы:

- 1. Как преобразовать текст в кривые?
- 2. Как создать переход между двумя объектами?
- 3. Как наложить градиент на объект?

Лабораторная работа № 2.7. Создание персонажа в Adobe Illustrator Вопросы к защите лабораторной работы:

- 1. С помощью каких инструментов создавался персонаж?
- 2. Как подбирались цвета для персонажа?
- 3. Как объединялись и обрезались фигуры при создании персонажа?

Лабораторная работа № 2.8. Разработка фирменного стиля в Adobe Illustrator Вопросы к защите лабораторной работы:

- 1. Как создавался логотип? Что лежит в основе идеи?
- 2. Почему выбрано именно такое сочетание цветов для вашего бренда?
- 3. Где можно использовать созданный логотип? У него есть упрощенный вариант?

#### 7.3.2. Промежуточная аттестация

Промежуточная аттестация обучающихся в форме зачёта осуществляется по результатам выполнения всех видов учебной работы, предусмотренных учебным планом по данной дисциплине, при этом учитываются результаты текущего контроля

успеваемости в течение семестра. Зачёт проводится в форме итоговой работы в системе дистанционного обучения Университета, включающей задания, основанные на изученных лабораторных работах. По итогам промежуточной аттестации по дисциплине выставляется оценка «зачтено» или «не зачтено».

Примеры заданий промежуточного контроля (оцениваемые компетенции — ОПК-2, ПК-1).

- Создать low poly иллюстрацию.
- Создать паттерн по предложенному образцу.
- Создать персонажа, аналогичного указанному в примере.
- Создать текстовый эффект flip. Поменять цвет текста.

 Вырезать объект из текущего изображения и добавить его к предложенному. Настроить цветокоррекцию, чтобы объект смотрелся гармонично в новом окружении.

 Создать логотип на заданную тему, разработать оформление визитки с использованием созданного логотипа. Создать мокап визитки, поместить подготовленную визитку на этот мокап.